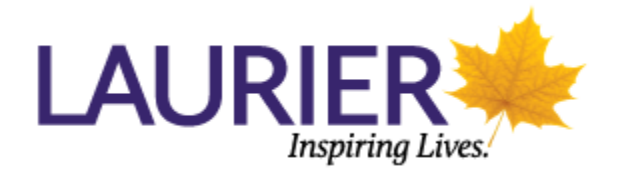

## **Course Evaluations**

- 1. Go to [https://evaluations.wlu.ca](https://evaluations.wlu.ca/) (or click on the link in the email you received).
- 2. Log in using your network username and password (note: same as email and wifi).
- 3. Click on the course or on 'Take Now'. The survey will load.

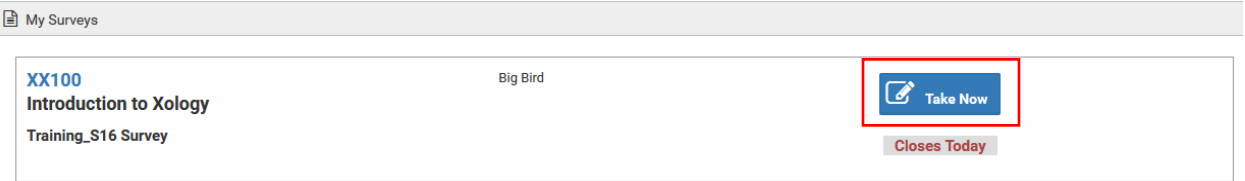

4. Respond to the survey questions.

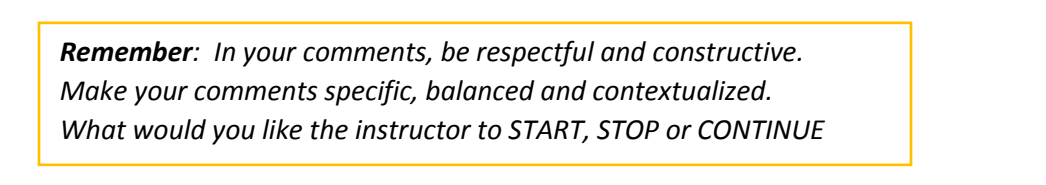

5. You may save your progress as you go. Once complete, scroll to the bottom of the page and click on 'Submit Survey'.

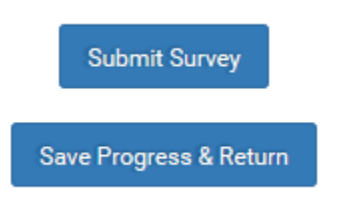

Note: You can save progress and come back later if you need more time.

**Each course has been assigned a 24-hour time period to complete the evaluation which closes at 11:59PM, so it is important to complete the course evaluation within that window.**

Should you have any questions, please contact [courseevals@wlu.ca.](mailto:courseevals@wlu.ca)